# GEORGETOWN LAW

STUDENT TECHNOLOGY ORIENTATION

## THE IST SERVICE DESK

- The Technology Service Desk is located at McDonough, Room 152 but will operate remotely during the time classes are online
- You can reach it at [lawhelp@georgetown.edu](mailto:lawhelp@georgetown.edu) or through the **Service Center Portal**
- The Technology Service Desk is open during: Monday – Friday : 8:00AM-6:00PM Saturday: 8:30AM-5:00PM
- More information at <http://www.law.georgetown.edu/go/ist> Follow us us on Twitter [@law\\_ist](https://twitter.com/law_ist)

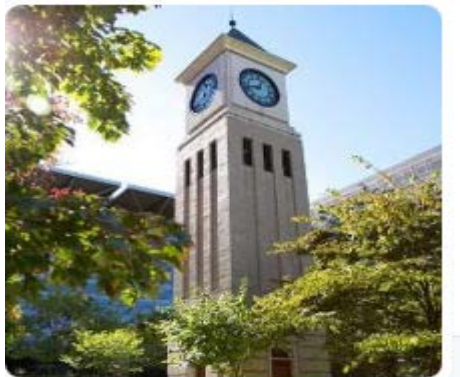

**Georgetown Law IST** 

## WIRELESS ACCESS AT THE LAW CENTER

Wi-Fi is available across the Law Center and the university:

- **[SaxaNet](https://uis.georgetown.edu/internet/wireless/saxanet)** is a Secure Wireless Network that provides encrypted access to the university network and the Internet.
- [Eduroam](https://uis.georgetown.edu/internet/wireless/eduroam) ("education roaming") secure worldwide network that enables the use of *NetID@Georgetown.edu* to connect to the Internet from [all participating institutions.](https://www.incommon.org/eduroam/eduroam-u-s-connectors/)
- **[GuestNet](https://www.law.georgetown.edu/your-life-career/campus-services/information-systems-technology/collaboration/wireless-network-wi-fi/guestnet/)** provides Internet access for visitors without NetID.

Please report any Wi-Fi issues you might experience on campus, including dark areas, to the Service Desk [\(lawhelp@georgetown.edu](mailto:lawhelp@georgetown.edu)).

*A major Wi-Fi upgrade is underway this with Wi-Fi 6 (*[802.11ax\)](https://www.cnet.com/news/wi-fi-6-and-what-it-means-for-you-wifi-routers/)

## NetID & Email

 University NetID is your username for all Georgetown systems using Single Sign-On (SSO)

Treat your NetID password with the same care as you do your SSN and other private information.

 Use of [DUO](https://uis.georgetown.edu/accounts/netid-password-security/duo/enroll-in-duo) for Dual Factor Authentication is required for all students this fall.

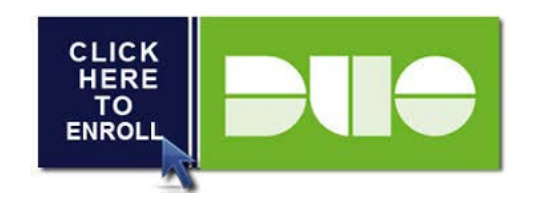

## Google Apps

### Your [Georgetown Google Apps for Education \(](https://apps.georgetown.edu/)GAE) email address is [NetID@georgetown.edu](mailto:NetID@georgetown.edu) .

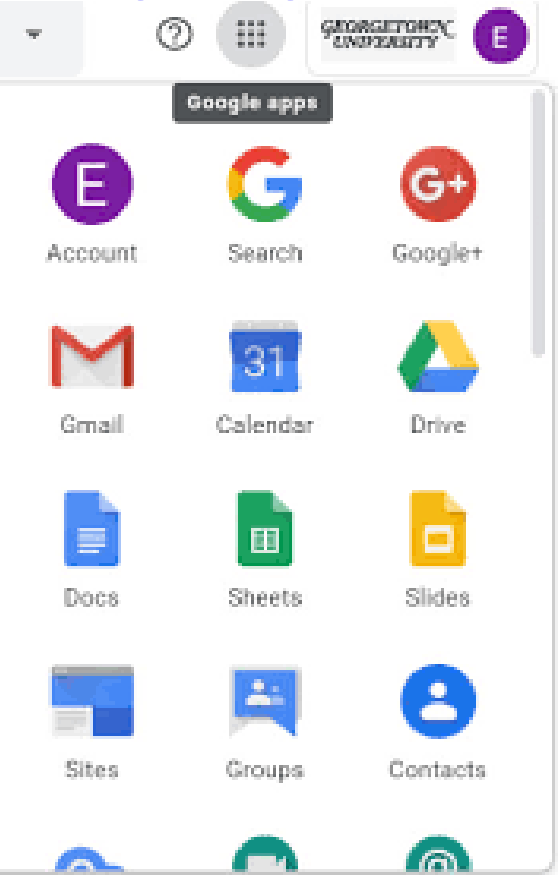

Your NetID provides you access to the whole Google Apps ecosystem.

## Password Portal

 You can reset your password at the following Georgetown University website – NEED TO REGISTER YOUR SECRET QUESTIONS AS SOON AS POSSIBLE for your password self-service portal to work correctly.

https://password.georgetown.edu/aims/ps/

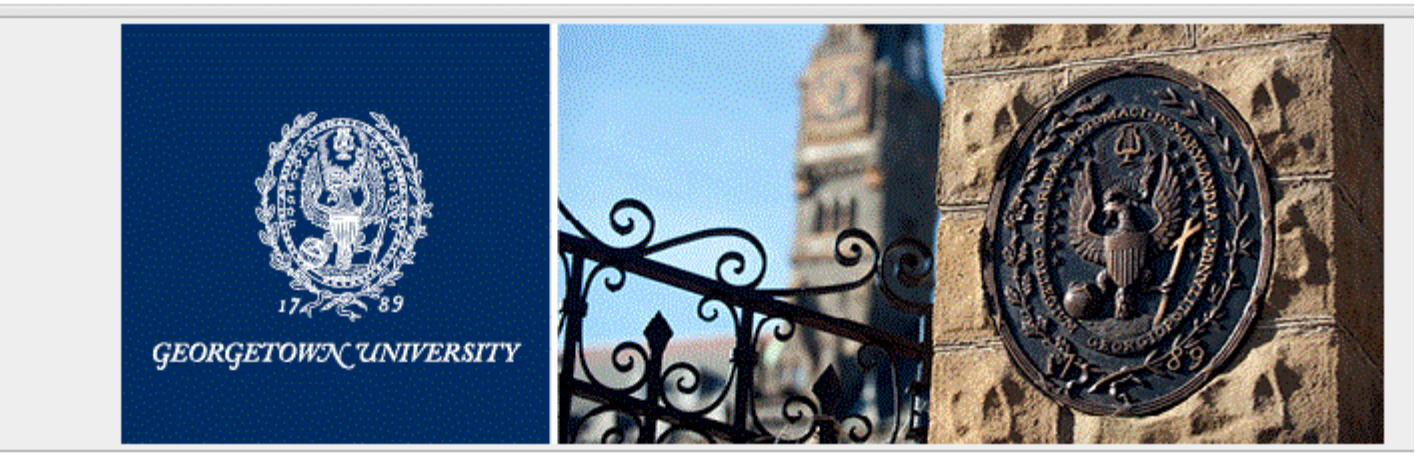

#### Welcome to Georgetown's NetID Password Management System.

NetID:

Language:

English

## HOYA360

 [HOYA360](https://hoya360.georgetown.edu/) is a student portal that brings together all the student facing departments and links current systems together to give you a comprehensive view of your student record, policies and forms, as well as academic, wellness and career resources:

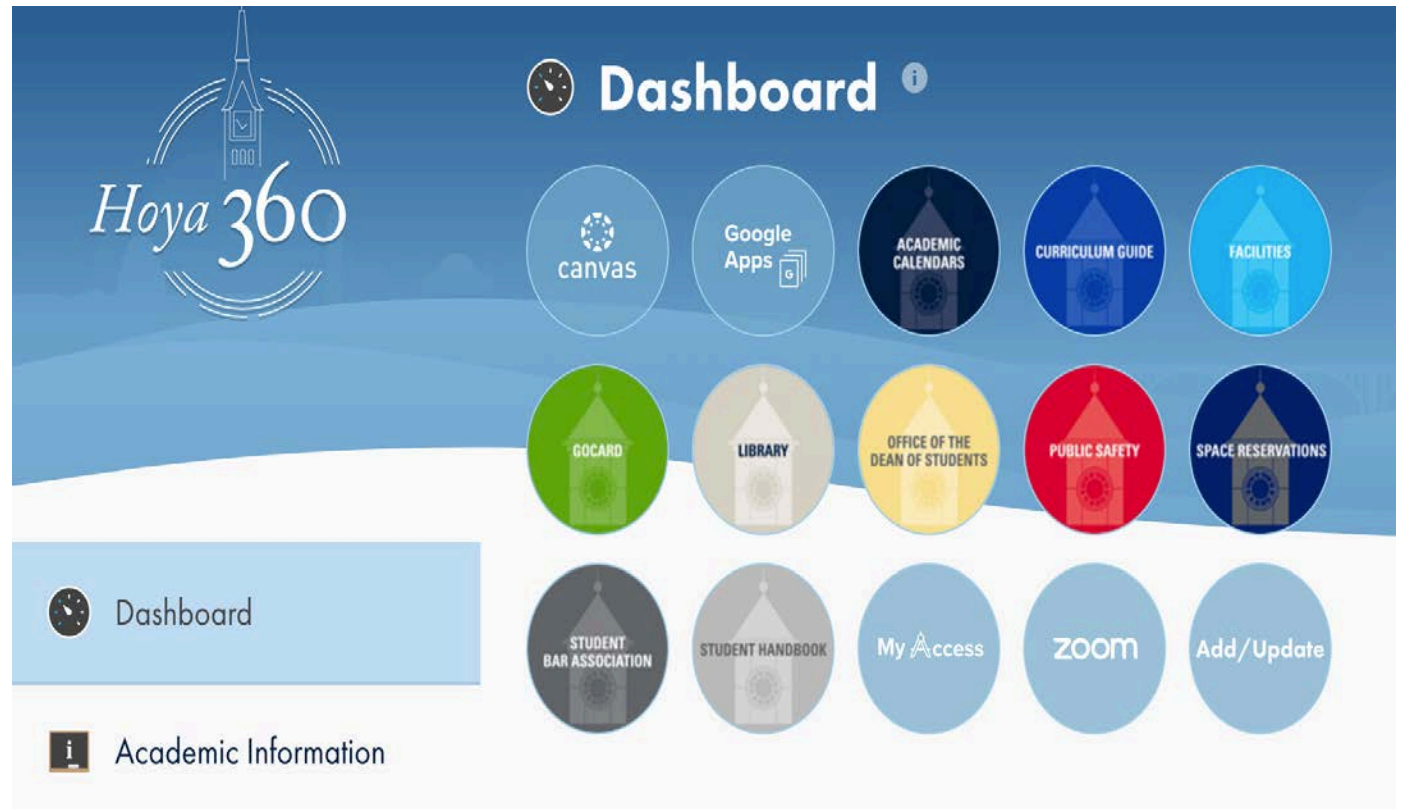

## Digital GOCard

You can now add your **GOCard (Georgetown OneCard)** to Apple Wallet or Google Pay.

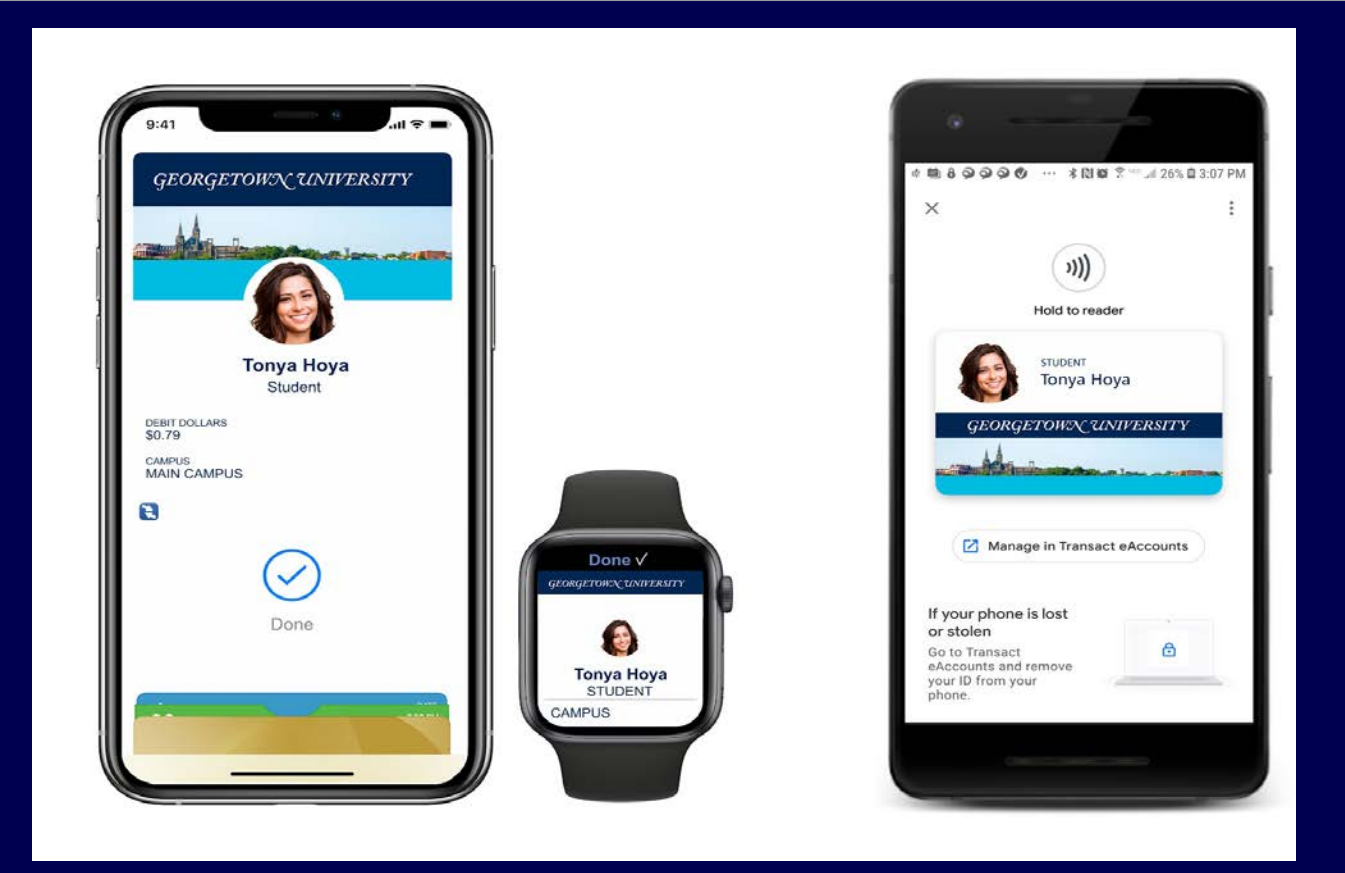

## **Law Center Cloud Apps**

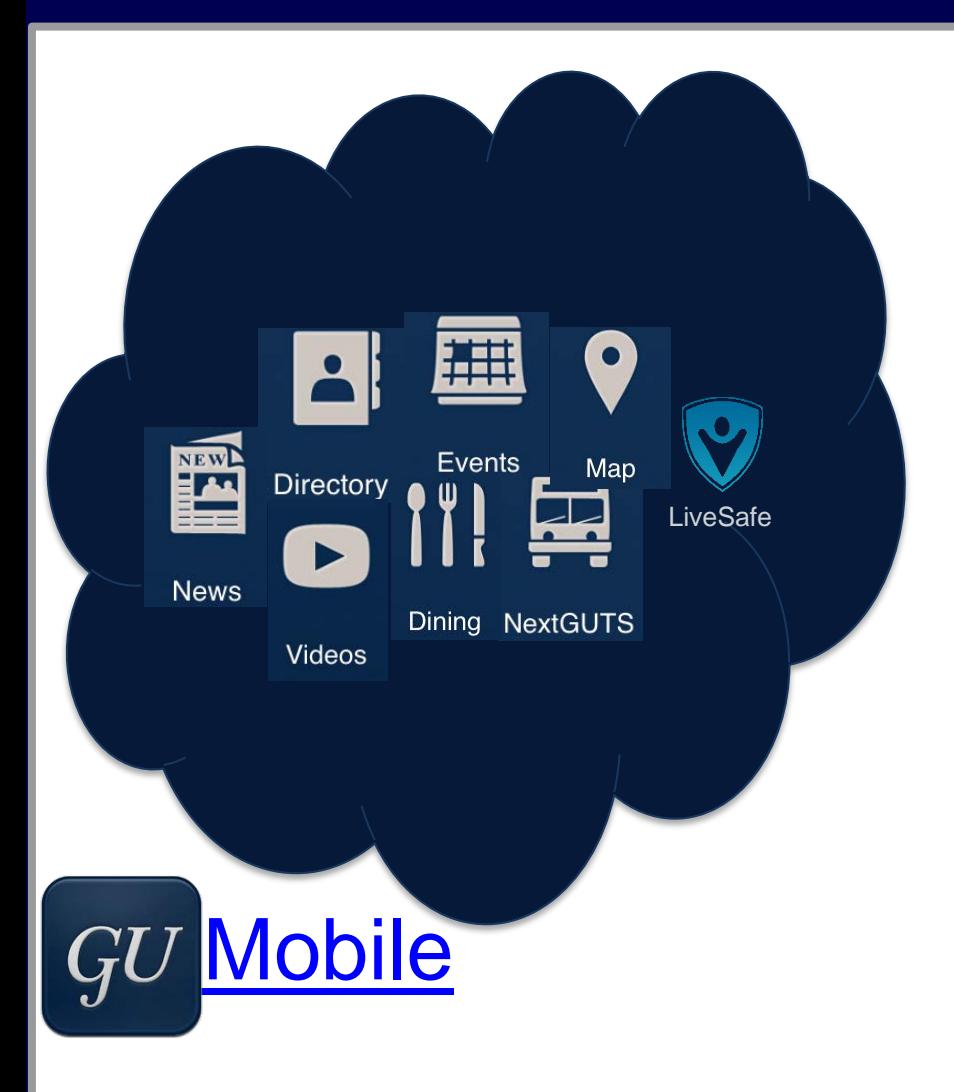

### **[BOX.NET :](https://www.box.com/business/) Use for cloud storage (SSO)**

- Use for Instructional Continuity
- Cloud storage, document collaboration;
- Use on any device

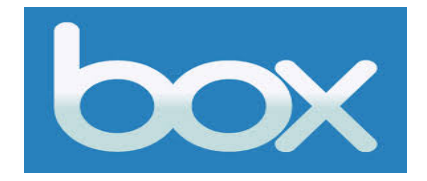

# **Zoom**

## **Zoom is our primary web conferencing tool**

- Zoom will be used for your online classes (Zoom links can be found in Canvas), meetings and orientations throughout the semester.
- Please make sure you read the Law Center's recording policy regarding [classroom recordings.](http://www.law.georgetown.edu/your-life-career/campus-services/information-systems-technology/policies-and-initiatives/recording-policy/)
- It's important that you keep ZOOM upgraded [to the latest](https://support.zoom.us/hc/en-us/articles/201362233-Upgrade-update-to-the-latest-version) version and not publicize Zoom meeting information for your classes. You can find more information about using Zoom on our [website](http://uis.georgetown.edu/zoom).

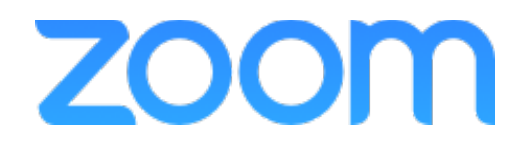

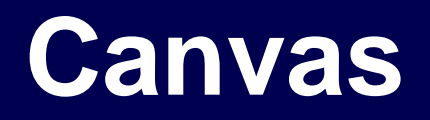

#### **Canvas is the university's learning management system**

- You can use Canvas to access course assignments, presentations, discussion forums and Zoom classroom links.
- You will need to join your class for the Fall semester by clicking the "Join Online Class" link within the course page. Outcomes
- For more info about Canvas visit: <http://canvas.georgetown.edu/>

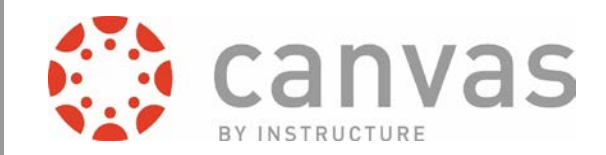

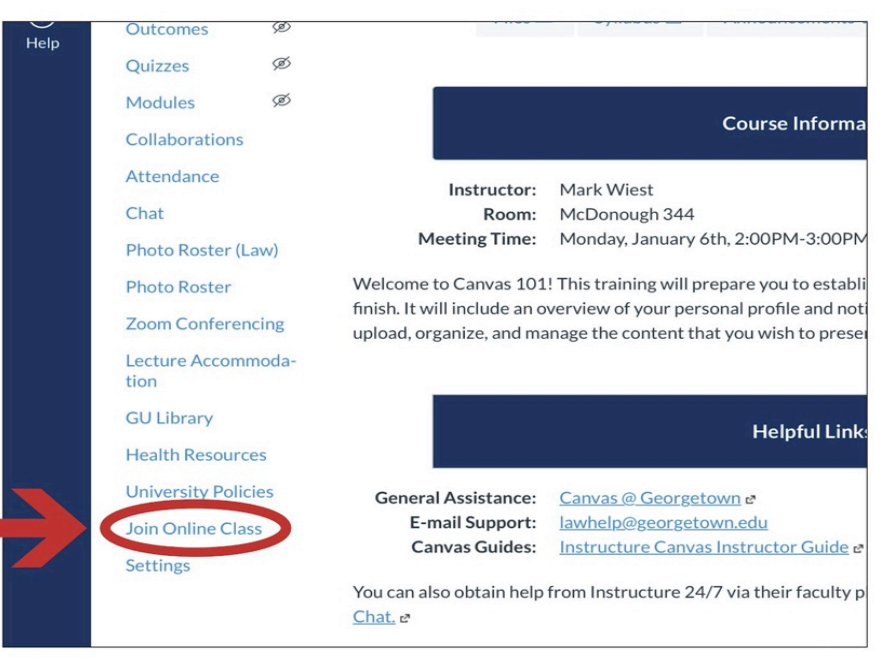

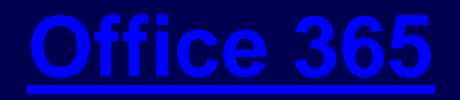

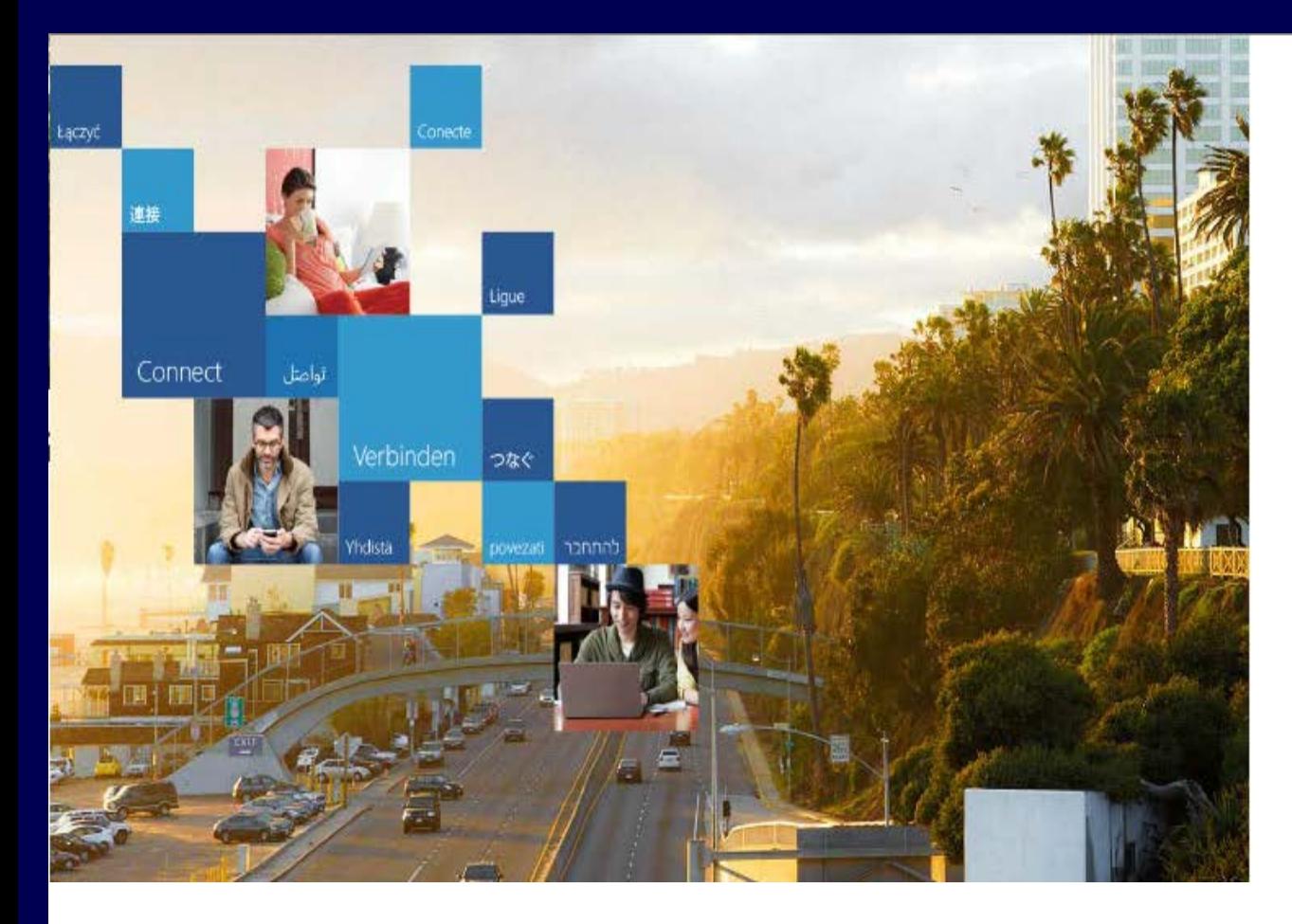

## Office 365

Sign in with your organizational account

someone@example.com

Password

 $\Box$  Keep me signed in

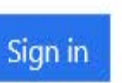

Can't access your account?

- Can use on mobile platforms
- Ability to download full version on your Mac/PC

## PUBLIC PRINTING

- [Public printing i](https://uis.georgetown.edu/printing/student-printing)s available throughout the Law Center campus for student use.
- [Printing costs d](https://uis.georgetown.edu/printing/student-printing%23rates)educted from your GOCard:

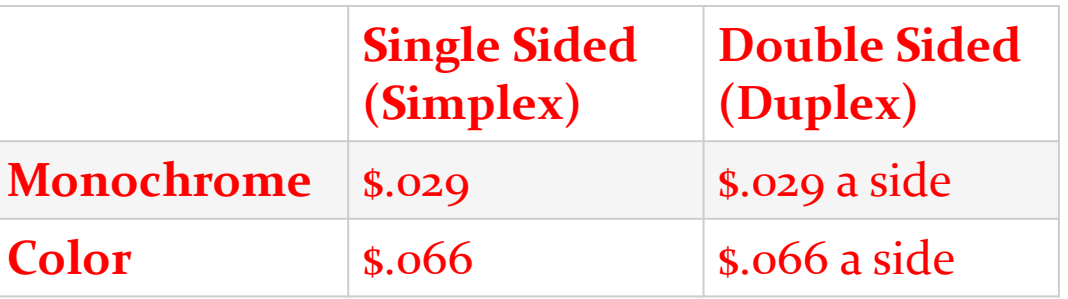

 [Print remotely](https://uis.georgetown.edu/printing/student-printing/mobile-printing) functionality on our public printers – [instructions at the printers and website. Report](https://georgetownuniversity-kmzbf.formstack.com/forms/printing_issues?sso=5cefcc42929f2&sso=5d630b4931901) issues through the use of the QR code on printers. GEORGETOWN UNIVERSITY'S COMPUTER SYSTEMS ACCEPTABLE USE POLICY

- The Law Center follows *Georgetown University's [Computer Systems Acceptable Use Policy](https://security.georgetown.edu/it-policies-procedures/computer-systems-aup)*.
- If you encounter technology problems that the Service Desk is unable to resolve

## OR

Ideas/suggestions on technology improvements

*Email me directly at [lawcio@georgetown.edu](mailto:lawcio@georgetown.edu)* 

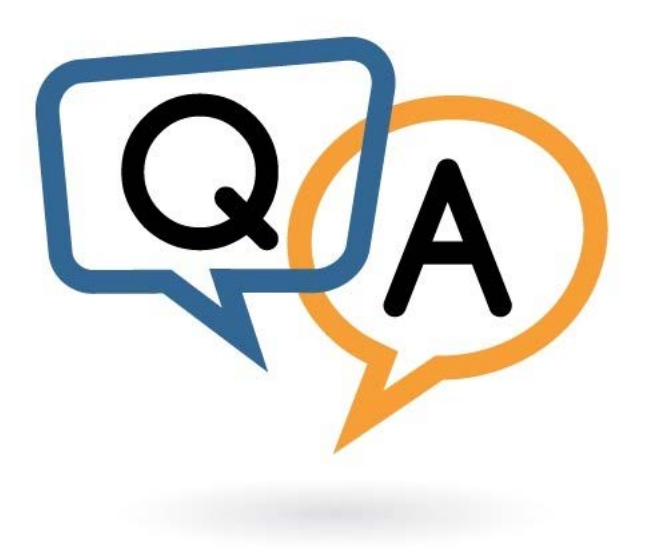

### This presentation can be found on the **IST** website.